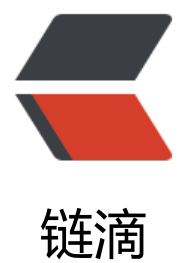

## Https - Maven Pl[ugin](https://ld246.com) - Jetty 9 运行配置

作者: hfu946

原文链接:https://ld246.com/article/1476076418430

来源网站:[链滴](https://ld246.com/member/hfu946)

许可协议:[署名-相同方式共享 4.0 国际 \(CC BY-SA 4.0\)](https://ld246.com/article/1476076418430)

```
<p><strong>参考链接</strong></p>
<blockquote>
<p><a href="https://ld246.com/forward?goto=http%3A%2F%2Fjuplo.de%2Fconfigure-https-
or-jetty-maven-plugin-9-0-x%2F" target="_blank" rel="nofollow ugc">http://juplo.de/config
re-https-for-jetty-maven-plugin-9-0-x/</a><br>
<a href="https://ld246.com/forward?goto=http%3A%2F%2Fwww.eclipse.org%2Fjetty%2Fdoc
mentation%2Fcurrent%2Fjetty-maven-plugin.html" target=" blank" rel="nofollow ugc">http:
/www.eclipse.org/jetty/documentation/current/jetty-maven-plugin.html</a></p>
</blockquote>
<p>查阅 eclipse 官方手册得知, Maven Plugin Jetty 9 配置 Https 连接器需要独立于 pom.xml 之
的三个文件, 将三个文件置于 src/etc/文件夹下后, 配置好 pom.xml, 执行 jetty:run 命令。</p>
<ul>
<li>由于官方手册里的 jetty.xml 文件并不是完整的,这时会报出错误</li>
\langle/ul\rangle<blockquote>
<p><code>[ERROR] Failed to execute goal org.eclipse.jetty:jetty-maven-plugin:9.0.5.v201308
5:run (default-cli) on project FOOBAR: Failure: Unknown configuration type: New in org.eclips
.jetty.xml.XmlConfiguration@4809f93a -&qt; [Help 1]</code>.</p>
</blockquote>
|<sub>u</sub>|<li><sub>ul</sub></sub>
<li>填充文件</li>
\langle/ul\rangle\langle/li\rangle\langle/ul\rangle<pre> <code></code>
  https
  32768
  8192
  8192
  true
  false
  512
</code></pre>
|<sub>u</sub>|<li>然后发现 jetty-ssl.xml 文件也不是完整的,继续报出错误</li>
\langle/ul\rangle<blockquote>
<p><code>[ERROR] Failed to execute goal org.eclipse.jetty:jetty-maven-plugin:9.0.5.v201308
5:run (default-cli) on project FOOBAR: Failure: etc/jetty.keystore (file or directory not found) -
qt; [Help 1] </code>, \langle p \rangle
```

```
</blockquote>
|<sub>u</sub>|<li><ul>
<li>使用命令创建证书</li>
\langle/ul\rangle\langle/li\rangle\langle/ul\rangle<blockquote>
<p><code>keytool -genkey -alias jetty -keyalg RSA -keystore src/etc/jetty.keystore -storepas
secret -keypass secret -dname "CN=localhost" </code> </p>
</blockquote>
|<sub>u</sub>|<li>最后发现 jetty-https.xml 上也有问题,报出错误</li>
\langle/ul\rangle<blockquote>
<p><code>[ERROR] Failed to execute goal org.eclipse.jetty:jetty-maven-plugin:9.0.5.v201308
5:run (default-cli) on project FOOBAR: Failure: Permission denied -&qt; [Help 1]</code>.</p>
</blockquote>
<p>完整的文件下载链接<br>
<a href="https://ld246.com/forward?goto=http%3A%2F%2F7xr1og.com1.z0.glb.clouddn.co
%2Ff1e99a1657ff4bbea73604fa0ae9aca1.xml" target=" blank" rel="nofollow ugc">jetty.xml<
a > <b>b</b><a href="https://ld246.com/forward?goto=http%3A%2F%2F7xr1og.com1.z0.glb.clouddn.co
%2Fea3255c77c71443d8d126836d5f86be8.xml" target=" blank" rel="nofollow ugc">jetty-ssl.
ml < /a > <b>b</b>
```
<a href="https://ld246.com/forward?goto=http%3A%2F%2F7xr1og.com1.z0.glb.clouddn.co %2Fcee151a8cdf945eeae6f64dad40904dd.xml" target=" blank" rel="nofollow ugc">jetty-htt s.xml </a> </p>